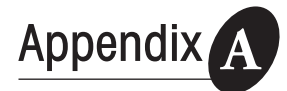

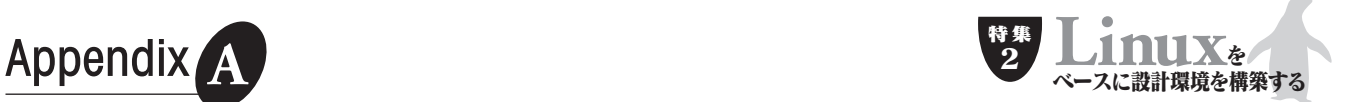

SystemCシミュレータを使ってみよう�

塚田雄一�

ここでは、Open SystemC Initiative (OSCI)が提供してい るSystemCシミュレータなどをダウンロードし,SystemC の動作環境を整える方法について説明する. (編集部)

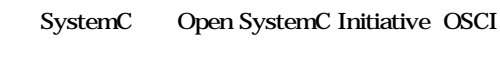

 $\overline{\text{O}\text{S}\text{C}}$ SystemC C++

 $C_{++}$  make SystemC

SystemC GNU Visual Studio Visual  $C_{++}$   $C_{++}$  $C_{++}$ ション環境を構築できます.本稿では,Linux(ここではRed Hat Linux 9 GNU gcc 322 SystemC

\$ tar -xvzf systemc-201.tgz \$ tar -xvzf regtests-201.tgz

**2)動作環境設定**

 $CXX$ 

\$ export CXX=g++

## 3 Makefile

 $\alpha$ objdir $\alpha$ systemc-201 "./configure" make Makefile \$ cd systemc-201 \$ mkdir objdir \$ cd objdir \$ ../configure

## ● Webサイトから必要なファイルを入手する

OSCI Web URL http://www.systemc. org/<sub>1</sub> 1 systemc-201.tgz regtest-201.tgz

● 解凍とインストールを実行する

/systemc-201/INSTALL

**1)ファイル解凍**

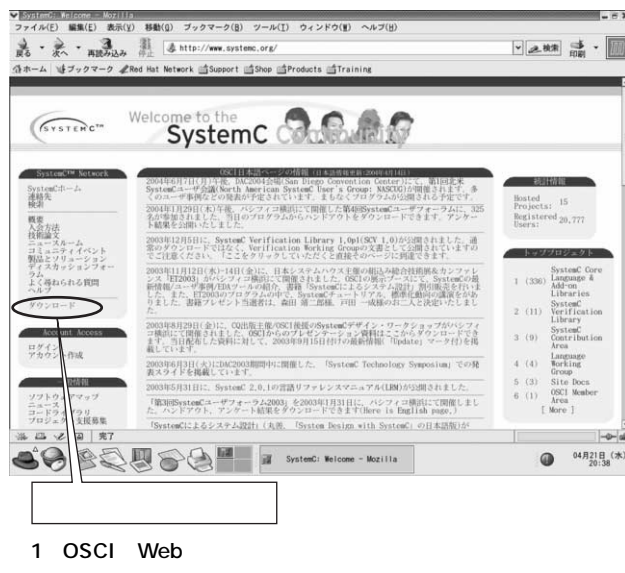

URL http://www.systemc.org/

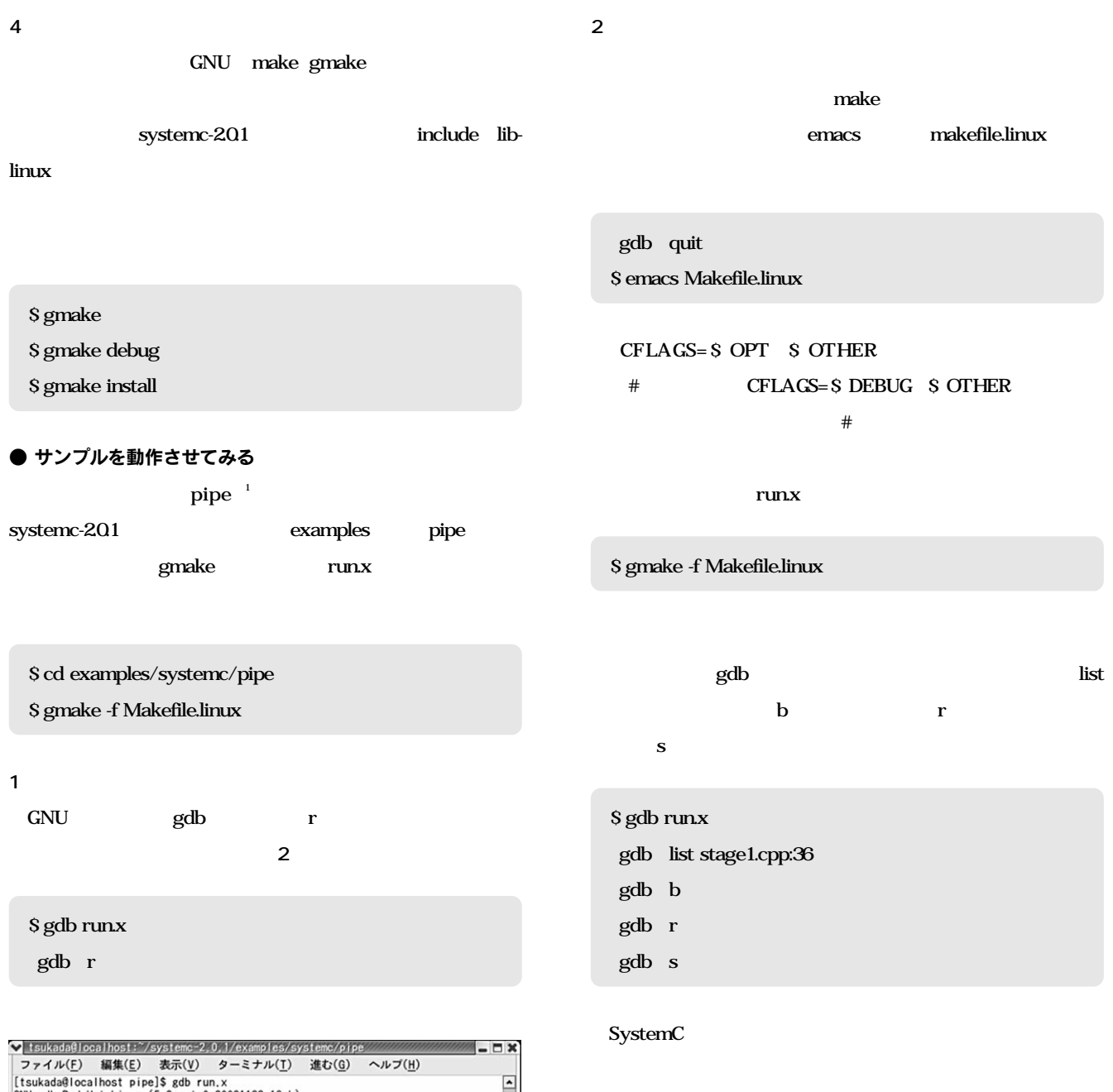

[tsukada@localhost pipe]\$ gdb run.x<br>
(SMU gdb Red Hat Linux (5.3post-0.20021129.18rh)<br>
Copyright 2003 Free Software Foundation, Inc.<br>
GDB is free software Foundation, Inc.<br>
GDB is free software, covered by the GNU General SystemC 2.0.1 --- Apr 19 2004 18:36:58<br>Copyright (c) 1996-2002 by all Contributors<br>ALL RIGHTS RESERVED Copyright (c) 1996-2002 by all Compared ALL RIGHTS RESERVED<br>
Result = 0.000000<br>
Result = 0.000000<br>
Result = 0.000000<br>
Result = 0.000000<br>
Result = 788656329449454916075520.000000<br>
Result = 3785504564618617257984.000000<br>
Res 2 gdb GNU gdb pipe

1989 URL http://www.zipc.com/ 15 OEM EMUSE SystemC XModelink

 $\sim$ 

1 pipe<br>
2 SystemC XModelink SystemC  $2004$  4 CD-ROM CD-ROM